**地籍計算・CAD**

Q

A

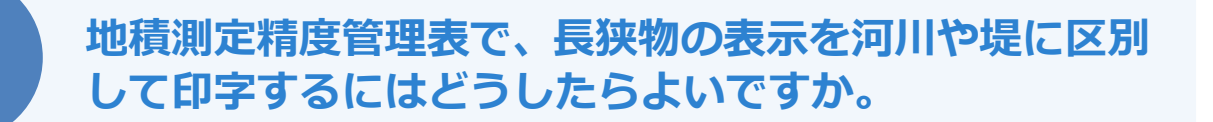

「地積測定] - 「計算書作成]の「地目分類設定]で設定するこ とができます。

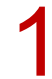

1 地積測定にて[専用コマンド]タブ-[計算書]-[計算書作成]をクリックします。

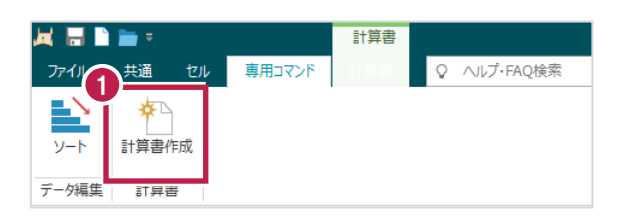

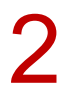

■ ● 【地積測定】タブ - [地目分類設定] をクリックします。

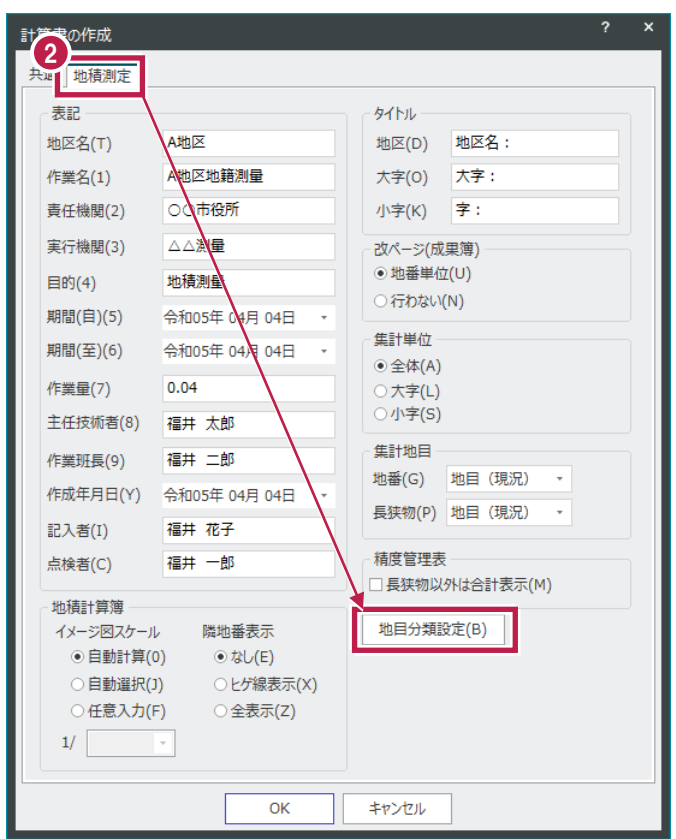

分類をクリックし、「水」を「河川」と「堤」に区別することができます。

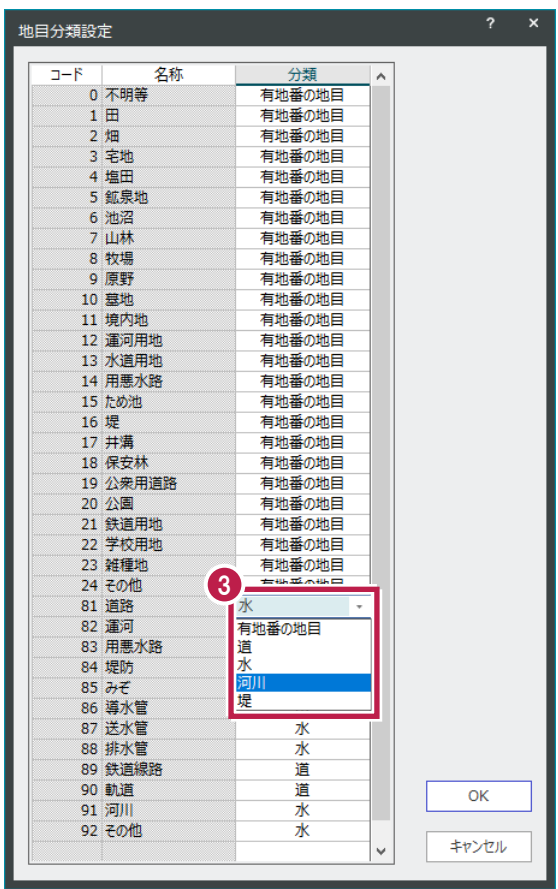